## **Afbeeldingen samenvoegen** – video les

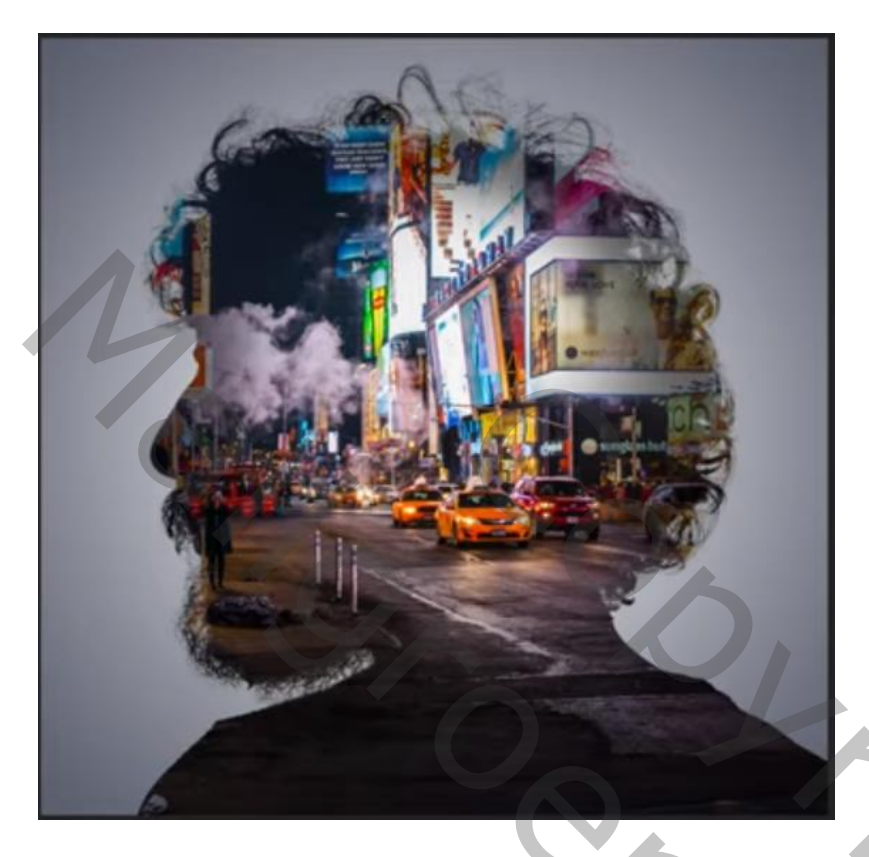

Nodig : model; landschap

Open een nieuw document : 2000 x 2000 px; 300 ppi Achtergrond laag ontgrendelen; geef Verloopbedekking : Normaal; 100 % ; Radiaal; schaal = 150% Kleur links = wit; rechts =  $\# 768393$ 

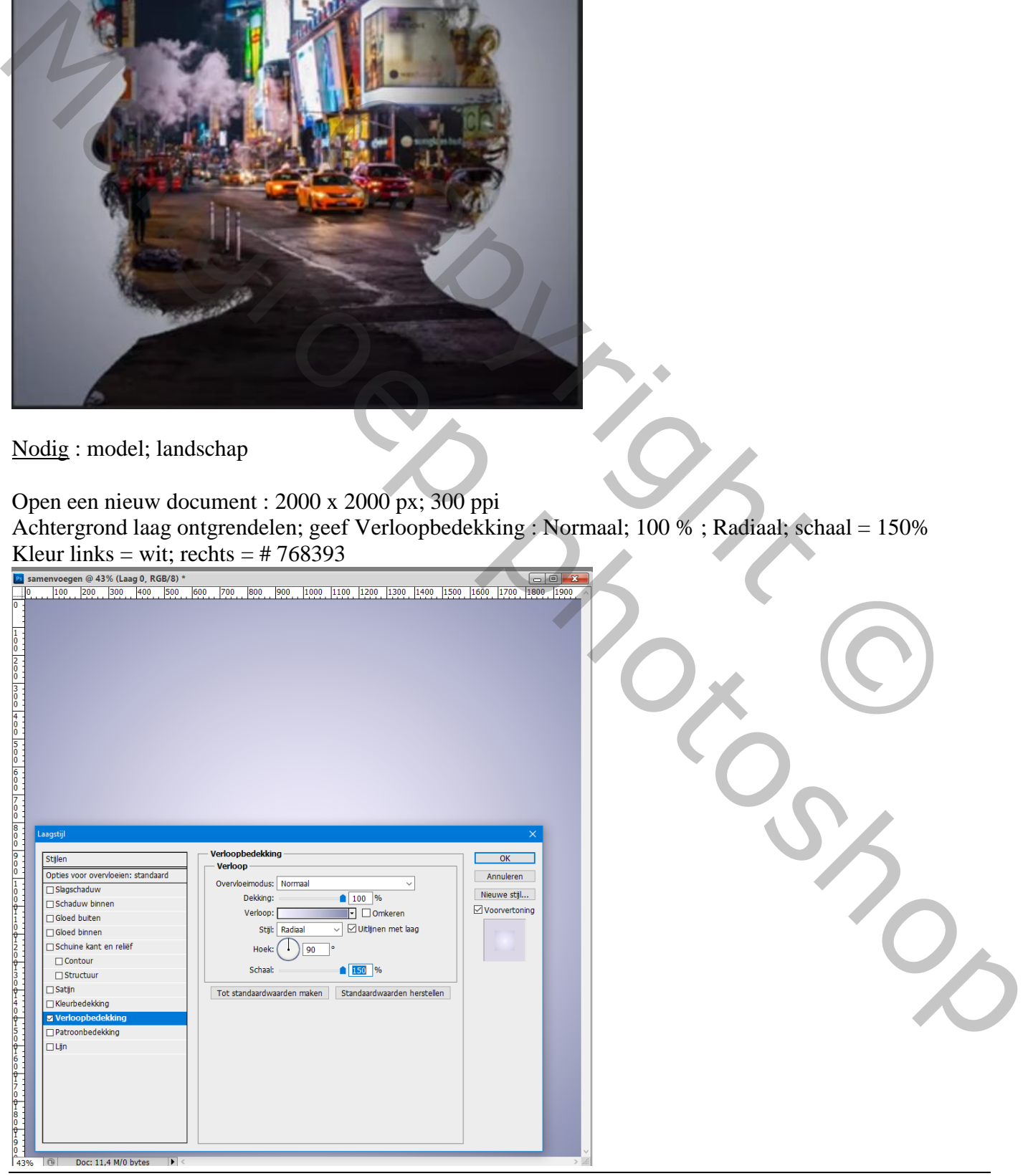

Afbeeldingen samenvoegen – blz. 1 Vertaling T

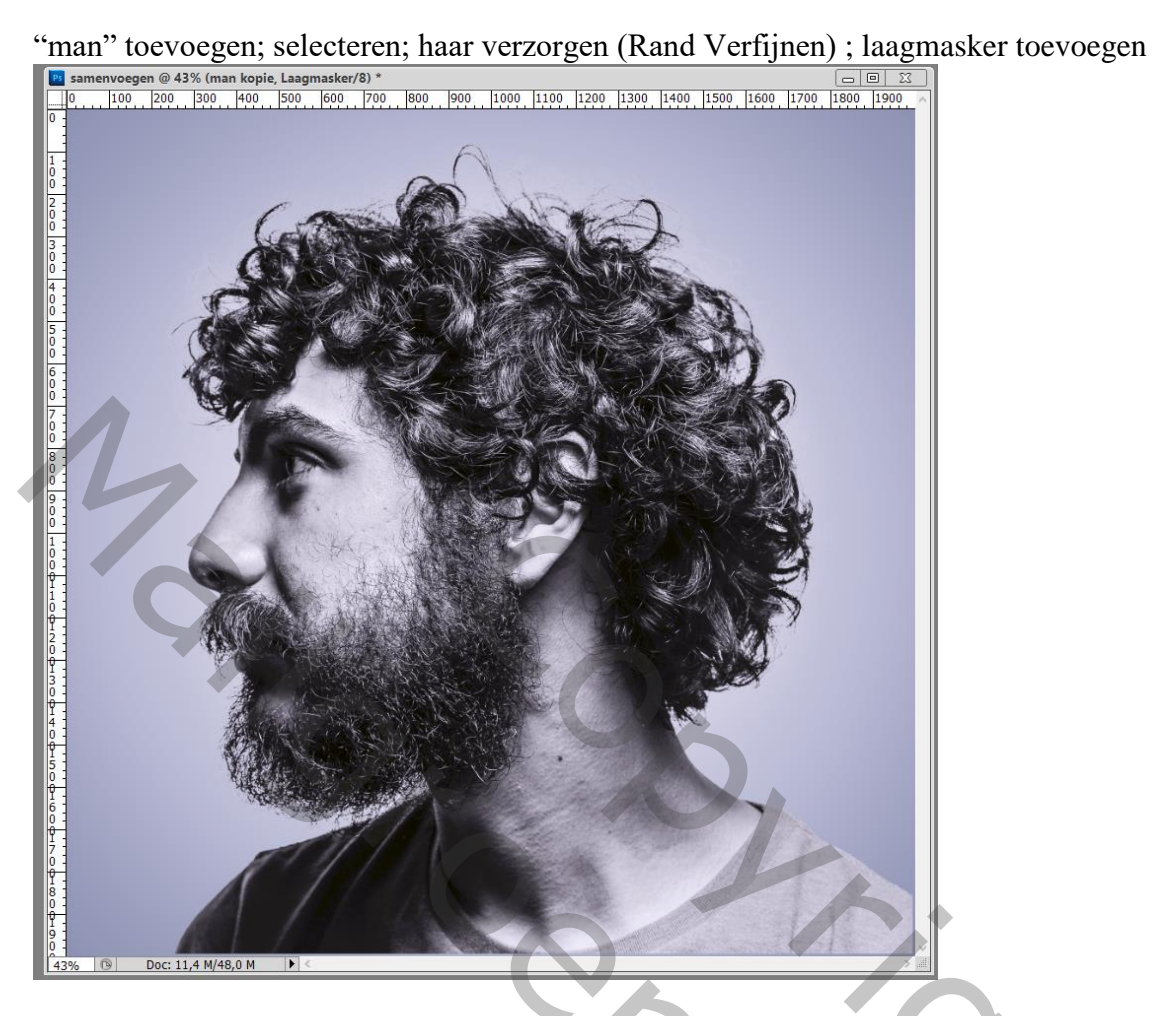

"landschap" toevoegen; grootte aanpassen; Uitknipmasker maken boven laag "man" Indien nodig het landschap nog wat verplaatsen

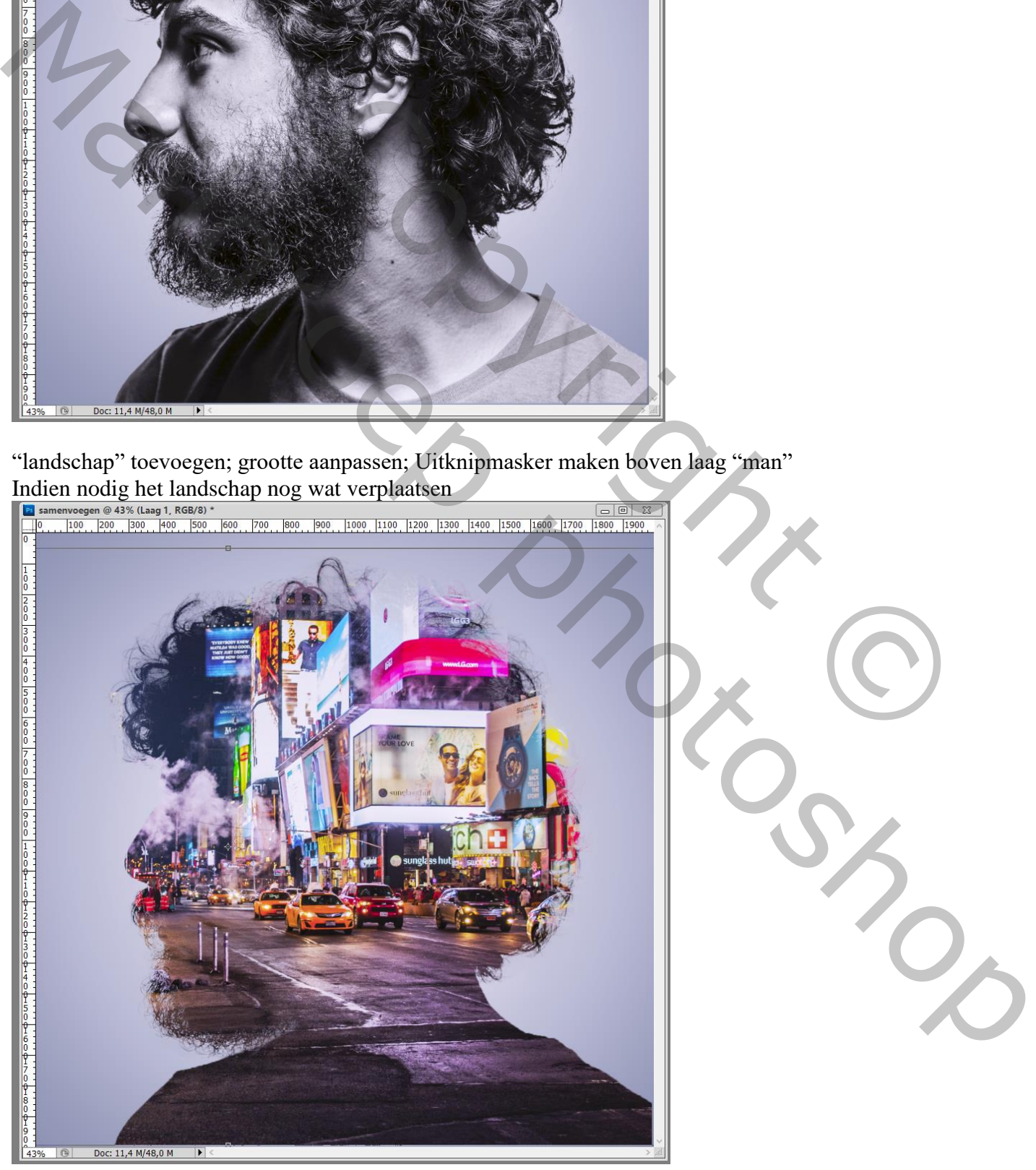

Afbeeldingen samenvoegen – blz. 2 Vertaling T

Aanpassingslaag 'Belichting' : -2,14 ; 0,0000 ; 1,00 ; Uitknipmasker boven laag "landschap"

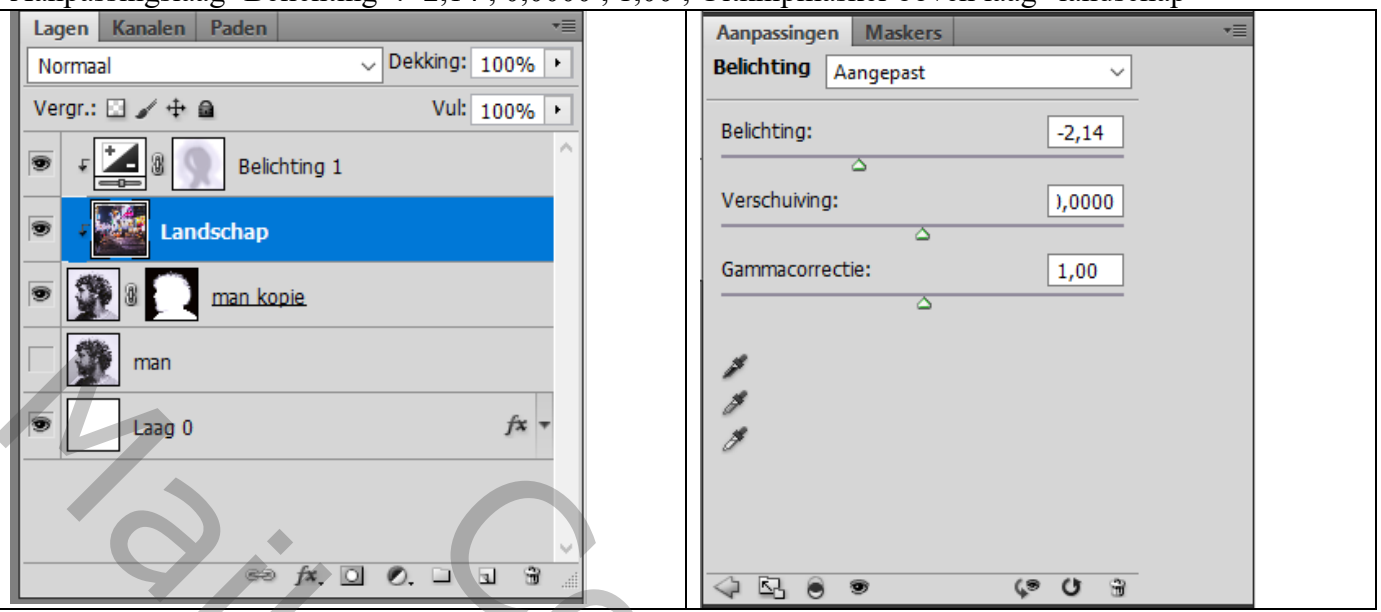

Op laagmasker schilderen van die Aanpassingslaag met zacht zwart penseel boven de man Dekking penseel verminderen boven de randen van het profiel

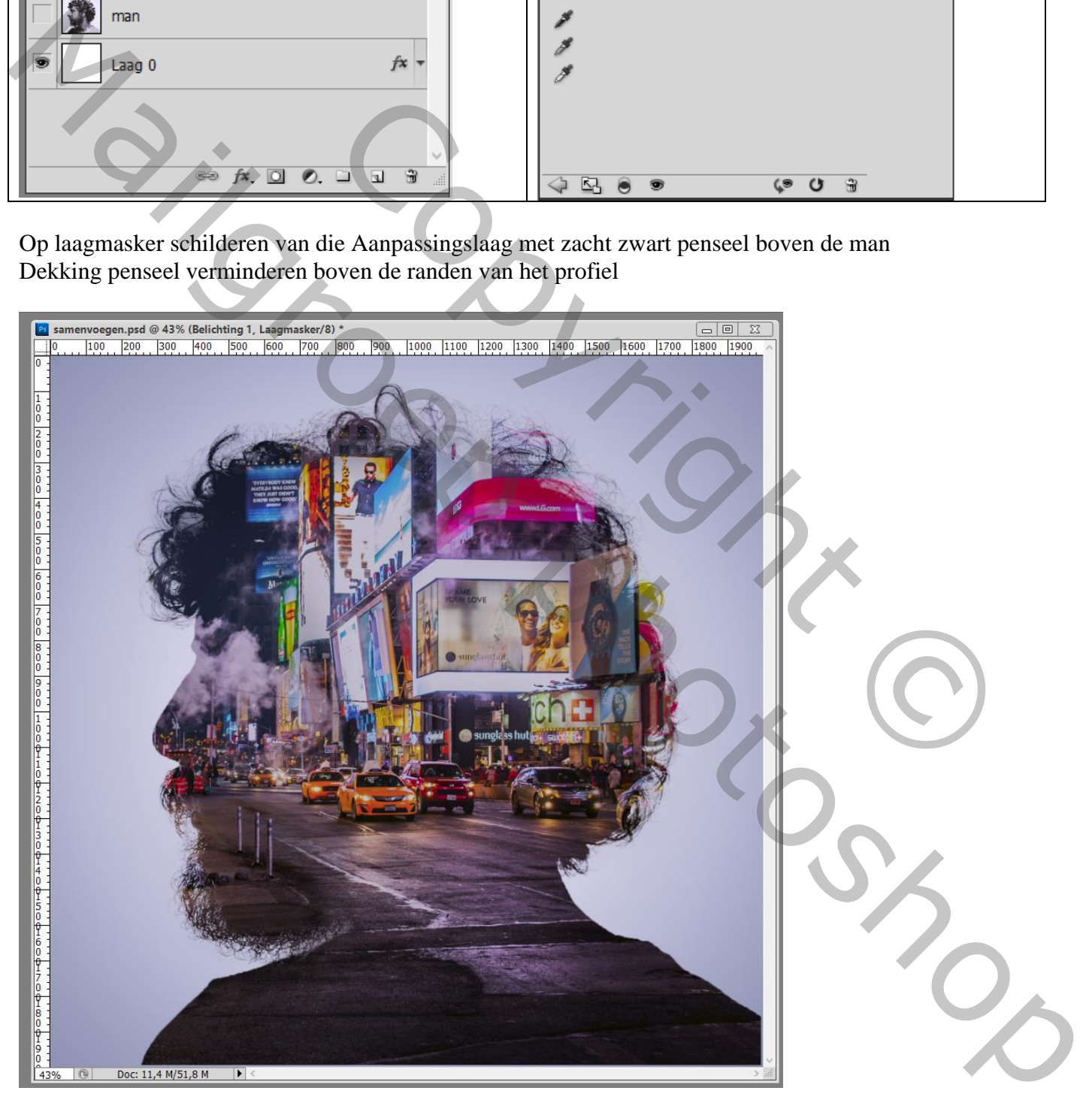

Gebruik je eigen foto's dan zal je Instellingen moeten aanpassen Afbeeldingsgrootte aanpassen voor op Sennet